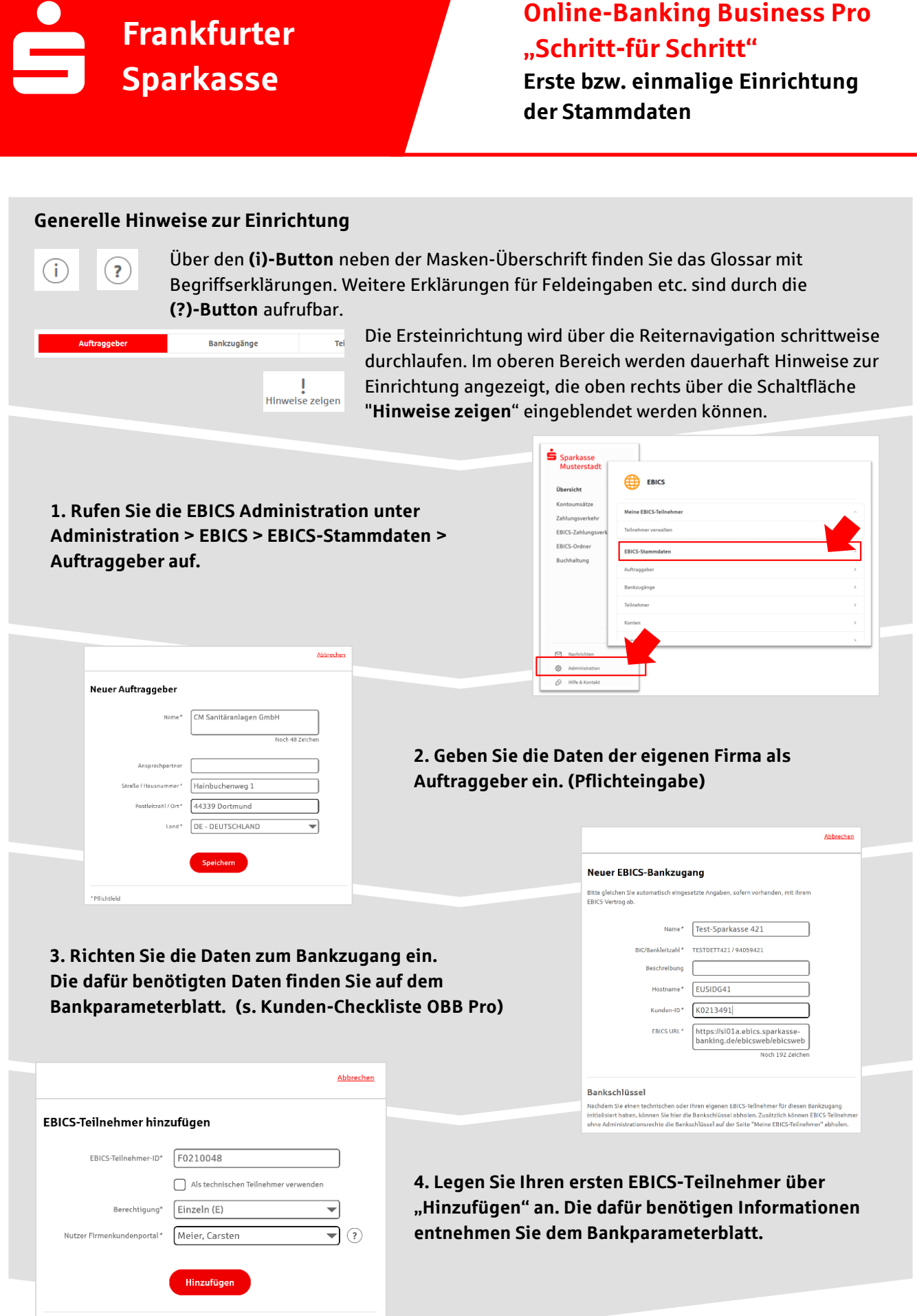

\* Pflichtfeld

## **5. Warten Sie bitte auf die Freigabe durch das Kreditinstitut.**

Bitte prüfen Sie, ab die angezeigten Werte denen entsprechen, die Ihnen von Ihrer Bank mitgeteilt

E002 CB 6B 52 AS AF 6A 22 2F FA 2E 0C 2E 40 41 2D 9A 18 73 7D F9 2C CB 9E BB A8 E7 DF 4D 11 4C 58 40

X002 69 ED DE FE BB C8 9F 30 77 2C 29 3E 2A 00 77 E4 84 EF 32 40 75 07 D7 CD 1A 62 42 53 AE 53 20 A9

Wenn die angezeigten Werte nicht übereinstimmen, wenden Sie sich an den Berater des<br>entsprechenden Kreditinstituts. OK

Bankschlüssel abholen

Verschlüsselungsschlüssel

Authentifikationsschlüssel

**Abbrechen** 

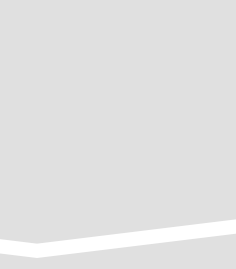

**6. Nach der Initialisierung und Freischaltung des**  ersten Teilnehmers (s. Anleitung "Mein EBICS-Teilnehmer") können Sie die Bankschlüssel mit "OK" **abholen.** 

**7. Nach der Einrichtung und Freischaltung des ersten Teilnehmers können Sie alle weiteren Teilnehmer und Konten (nur Fremdbankkonten) direkt vom ELKO-**Bankrechner über die Auswahl "Kundendaten **aktualisieren" abholen.** 

Abbrechen

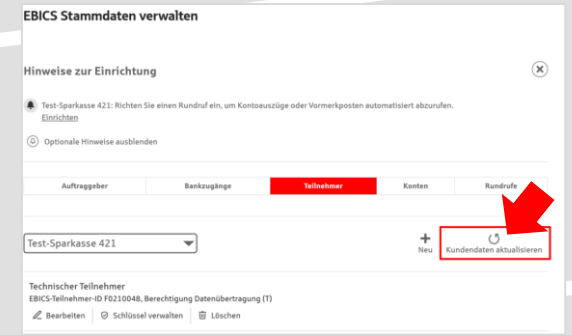

 $\text{thrzelt}^* \quad \overline{\text{08:00}} \qquad \quad \overline{\text{V}} \qquad \text{Uhr} \qquad \quad \overline{\text{V}}$ 

Speichern

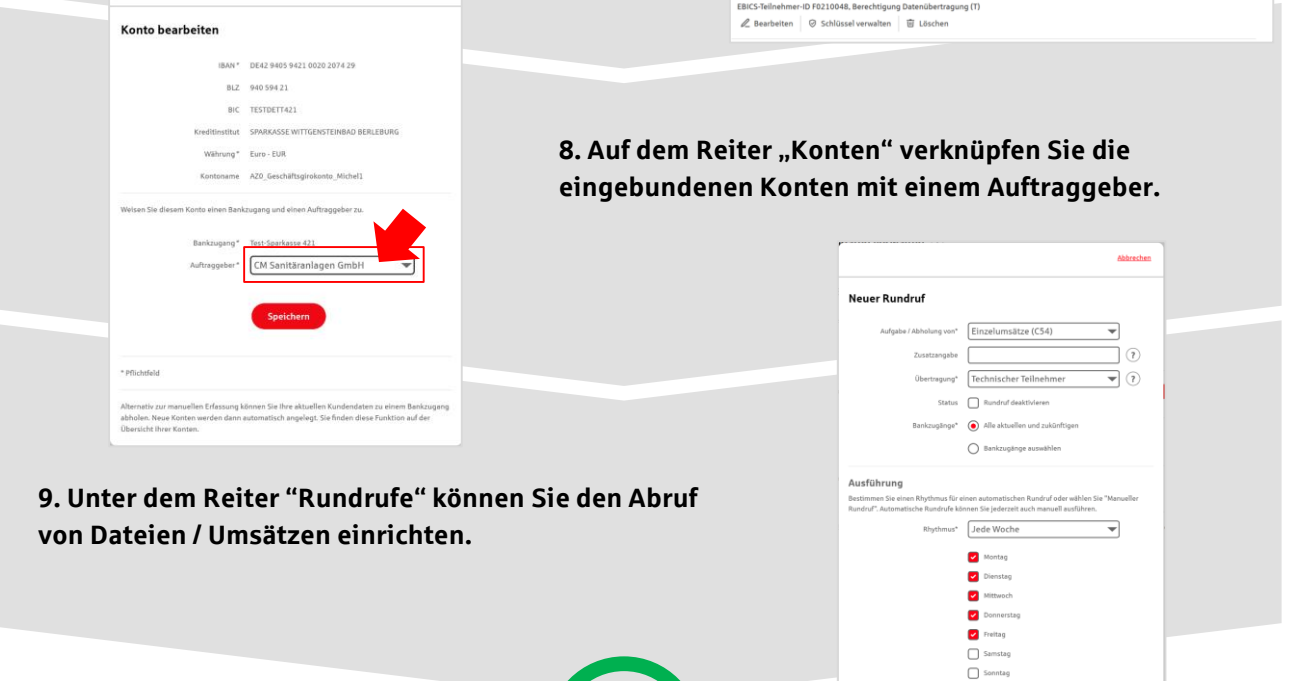